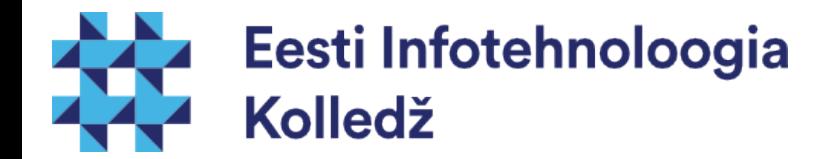

#### Võrgu seadistamine Linux (UNIX) algajale

#### Edmund Laugasson edmund.laugasson@itcollege.ee

Käesoleva dokumendi paljundamine, edasiandmine ja/või muutmine on sätestatud ühega järgnevatest litsentsidest kasutaja valikul:

- \* GNU Vaba Dokumentatsiooni Litsentsi versioon 1.2 või uuem
- \* Creative Commonsi Autorile viitamine + Jagamine samadel tingimustel 4.0 litsents (CC BY-SA)

# Ubuntu Linuxi võrgundus

- Võrgu seadistamine toimub operatsioonisüsteemi paigaldamise käigus
- Võrgu seadistamiseks on vaja teada:
	- IP aadressi (kui tegu on DHCP seadetega, siis pole vaja midagi rohkemat)
	- Vaikelüüsi (default gateway), võrgumaski (network mask), nimeserverite aadresse (name servers)
- Seadistusi hoitakse **/etc/network** kataloogis
- Failis **/etc/network/interfaces** hoitakse võrguliideste (NIC) seadeid

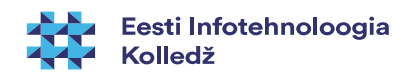

# Võrgunduse põhikorraldused

- Võrguliideste nimed võivad olla erinevad. Sageli on esimeseks võrguliideseks eth0 ja teiseks eth1
- Informatsiooni arvutis olevate võrguliideste kohta saab korraldusega
	- **ifconfig -a** (näitab ka mittetöötavaid, seadistamata)
	- **ip a**
- **ifconfig eth0** kuvab seaded esimese võrguliidese kohta

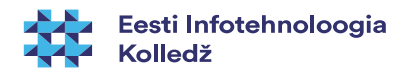

#### [Sisevõrgu](https://en.wikipedia.org/wiki/Private_network) aadressid

- IPv4 aadressid ([RFC 1918](https://tools.ietf.org/html/rfc1918))
	- $-10.0.0.0 10.255.255.255$ , arv: 16 777 216 (24 bit = 2<sup>24</sup>)
	- $-172.16.0.0 172.31.255.255$ , arv: 1 048 576 (20 bit = 2<sup>20</sup>)
	- $-192.168.0.0 192.168.255.255$ , arv: 65 536 (16 bit = 2<sup>16</sup>)
- IPv6 aadressid ([RFC 4193](https://tools.ietf.org/html/rfc4193))
	- fc00::/7, arv: 2<sup>121</sup>
- seade ise (localhost):
	- IPv4 127.0.0.1
	- $-$  IPv6 ::1
- vt ka reserveeritud IP-aadressid [https://en.wikipedia.org/wiki/Reserved\\_IP\\_addresses](https://en.wikipedia.org/wiki/Reserved_IP_addresses)

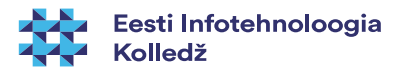

- Võrgu seadistamiseks muutke faili /etc/network/interfaces
- man interfaces (man -f interfaces) kirjutab pikemalt
- Failis on read (0-N) ifup ja ifdown käskude jaoks
	- **auto**
	- **iface**
	- **mapping**
	- **allow-**
	- **source**
	- **source-directory**

Graafilise võrguhalduri *Network Manager* kasutamisel asuvad seaded */etc/NetworkManager/* ja kirjutavad */etc/network/* seaded üle.

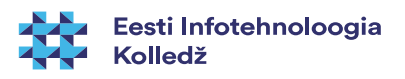

- /etc/network/interfaces
	- **auto** reaga kirjeldatakse liidesed, mis lülitatakse tegevusse **ifup -a** korraldusega ehk automaatselt (näiteks arvuti alglaadimisel).
		- Näiteks: **auto lo eth0**
	- **allow-** algusega lubatakse antud liidesega toimetada määratud allsüsteemidel (nagu näiteks hotplug)
		- Näiteks: **allow-hotplug eth1**

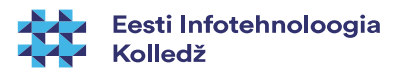

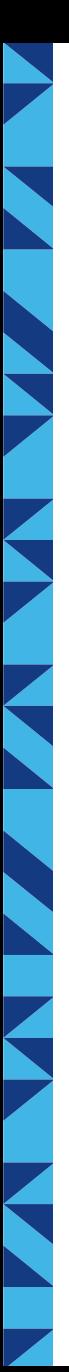

- /etc/network/interfaces
	- Iface määrab ära võrguliidese parameetrid
	- staatiline võrk

**iface eth0 inet static address 192.168.1.10 netmask 255.255.255.0 broadcast 192.168.1.255 gateway 192.168.1.1 dns-search example.com**

siin näites on toodud Telia Eesti nimeserverid: dns.estpak.ee [194.126.115.18] dns2.estpak.ee [194.126.101.34] dns3.estpak.ee [194.126.97.30] dns4.estpak.ee [195.250.187.46] võib ka eraldi reana: *dns-nameserver <IP> dns-nameserver <IP>*

**dns-nameservers 194.126.115.18 194.126.101.34 194.126.97.30 195.250.187.46**

- dünaamiline võrk **auto eth0 iface eth0 inet dhcp**
- arvuti ise (loopback) **iface lo inet loopback address 127.0.0.1 netmask 255.0.0.0**

kui nimeservereid vms seadeid muudetud siis tuleb võrguliides taaskäivitada *ifdown eth0 ifup eth0* NB! Kui olete SSH'ga sisse loginud siis olla ettevaatlik (taaskäivita server)!

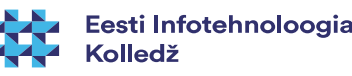

#### Nimeserverite (DNS) seadistamine

- Ubuntus on vaikimisi paigaldatud resolvconf programm sellisel juhul seadistada nimeserverid käsitsi /etc/network/interfaces kaudu (vt eelmist slaidi)
- kui ei ole resolvconf paigaldatud siis muuta käsitsi failis /etc/resolv.conf nimeserverid
	- nameserver 194.126.115.18
	- nameserver 194.126.101.34
	- nameserver 194.126.97.30
	- nameserver 195.250.187.46

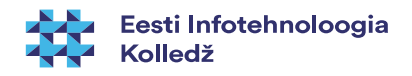

# avalikud nimeserverid

- üldiselt pakub ISP (Internet Service Provider) nimeservereid
- Google Public DNS
	- <https://developers.google.com/speed/public-dns/>
	- <https://developers.google.com/speed/public-dns/docs/using>
	- <https://dns.google.com/>
	- 8.8.8.8
	- 8.8.4.4

NB! Ettevaatust juhuslike avalike nimeserverite piiritu usaldamisega!

#### vt

[http://www.networkworld.com/article/2886283/security0/top-10-dns-att](http://www.networkworld.com/article/2886283/security0/top-10-dns-attacks-likely-to-infiltrate-your-network.html) [acks-likely-to-infiltrate-your-network.html](http://www.networkworld.com/article/2886283/security0/top-10-dns-attacks-likely-to-infiltrate-your-network.html)

- OpenDNS (Cisco) pakub ([https://www.opendns.com/\)](https://www.opendns.com/)
	- 208.67.222.222
	- 208.67.220.220

OpenDNS pakub veel rida muid võimalusi *<https://use.opendns.com/> <https://www.opendns.com/enterprise-security/> <https://www.opendns.com/home-internet-security/>*

• veel valikuid <http://pcsupport.about.com/od/tipstricks/a/free-public-dns-servers.htm>

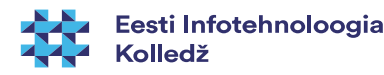

#### Aliased

- Võrgukaardile saab anda mitu IP aadressi
- Näiteks järgnevad read **interfaces** failis:
	- **iface eth1 inet dhcp**
	- **iface eth1:0 inet static address 192.168.2.2 netmask 255.255.255.0**
- Seavad võrguliidesele eth1 lisaks aliasliidese eth1:0, millel on fikseeritud IP aadress

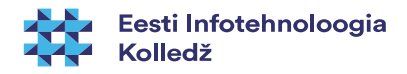

# Pre-UP

- Vahel on vaja enne liidese aktiveerimist käivitada erinevaid skripte, näiteks tulemüüri reeglite seadmiseks. Faili interfaces iface sektsiooni tuleb lisada **pre-up** rida.
- Näide tulemüüri reeglite seadmise rida.
	- **pre-up iptables-restore < /etc/iptables/iptables.conf**
- veel näiteid
	- /usr/share/doc/ifupdown/examples/network-interfaces.gz
	- vaatamiseks nt less

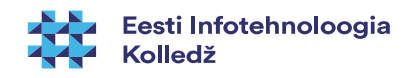

- iface seadetega saab määrata korraldused, mis sooritatakse enne ja pärast liidese seadistamist
- Peale faili interfaces muutmist tuleb muudatuste rakendamiseks restartida network teenus
	- vanemad kui Ubuntu 14.04
		- **/etc/init.d/networking restart**
		- **service networking restart**
		- **sudo invoke-rc.d networking restart**
	- alates ubuntu 14.04 (systemd)
		- **systemctl restart networking**
		- **sudo systemctl restart networking.service**
		- **sudo systemctl status networking (olek)**
		- sudo systemctl restart network-manager (töölauamasina puhul)
		- systemctl status NetworkManager.service (töölauamasina puhul)

*systemctl* puhul kasutusel *less* – sama, mis man puhul – väljumiseks *q*

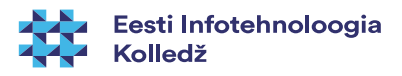

- Võrguliideseid saab seadistada
	- Muutes konfiguratsioonifaile ja restartides võrguteenust
	- Seada võrguliidese parameetreid käsurealt naiteks **ifconfig** korraldusega
		- Sellisel juhul ei jää muudatused peale võrguteenuse taaskäivitamist alles (näiteks arvuti alglaadimisel loetaks seaded failist)

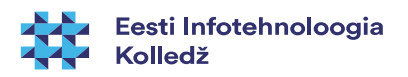

- Võrguliidese seadeid saab vaadata ja muuta korraldusega **ifconfig**
	- Näiteks: **ifconfig** ilma parameetriteta kuvab võrguliideste seaded
	- Näiteks
		- **ifconfig eth0 10.0.0.12 netmask 255.255.255.0 up** seab liidese eth0 IP aadressi ja võrgumaski ning toob liidese üles
	- Näiteks **ifconfig eth0 down** toob liidese eth0 alla

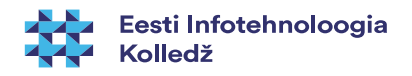

- Võrguliidese aktiveerimine
	- **ifup <Liides>** aktiveerib liidese
		- Näiteks **ifup eth0** aktiveerib liidese eth0
	- **Ifdown <liides>** seiskab liidese
		- Näiteks *ifdown eth0* seiskab liidese eth0

# DHCP serverilt aadressi küsimine

- Dünaamiliselt määratletud seadete küsimine käsurealt
	- **dhclient** <liides, näiteks eth0>
- DHCP kaudu antud aadressi vabastamine
	- **dhclient -r** <liides>
- info masina kohta (DNS lookup)
	- host -a neti.ee (man host)

## Juhtmeta võrgud

- Reeglina serveritel juhtmeta võrke pole ja kantavatel arvutitel saab neid seadistada graafilise liidese abil (võib julgelt /etc/network/interfaces faili muutmata jätta). Samas võib olla vajadus seada käsurealt WiFi võrke
	- **man iwconfig**
	- Näiteks **iwconfig eth1 essid itcollege** seab traadita võrguliidese eth1 EIK'i WiFi võrku

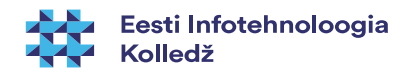

# MAC ja liidese seos

- Vahel on vajadus siduda MAC-aadress kindla võrguliidese nimega
	- Ubuntu Server teeb seda ise faili /etc/udev/rules.d/70 persistent-net.rules abil (vt järgmine slaid) – sama faili kaudu ka aliased (NAME=eth0) kus NAME asemel soovitud nimi
	- NB! MAC-aadressi sidumine kindla IP-aadressiga käib DHCP-serveris, [vt näide](http://www.tuxgarage.com/2011/01/how-to-bind-ip-address-to-mac-address.html)
- Kui kopeerite virtuaalmasina teise hosti, siis on kasulik seosefail kustutada, kuna muidu võib kaduda eth0 ja selle asemele luuakse eth1
- võrguliideste MAC-aadressid
	- ifconfig -a | grep -i --color hwaddr

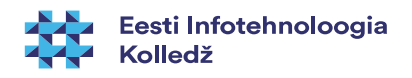

# MAC ja võrgukaardi vahetus

• kui vahetatakse võrgukaart serveris siis võib failis /etc/udev/rules.d/70-persistent-net.rules olla seos:

# This file was automatically generated by the /lib/udev/write net rules

# program, run by the persistent-net-generator.rules rules file.

# You can modify it, as long as you keep each rule on a single

# line, and change only the value of the NAME= key.

# PCI device 0x8086:0x1004 (e1000)

```
SUBSYSTEM=="net", ACTION=="add", DRIVERS=="?*", ATTR{address}=="0a:03:27:c2:b4:eb", 
ATTR{type}=="1", KERNEL=="eth*", NAME="eth0"
```
- kustutada 2 viimast rida & taaskäivitada server
- lisatud kaart tuvastatakse & lisatakse õige MAC-aadressiga rida

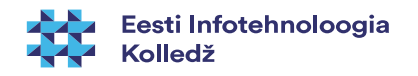

#### Marsruut (route)

- marsruutimistabeli vaatamiseks
	- route
	- netstat -r
	- ip route show
- vaikelüüsi määramiseks
	- **route add default gw <ruuteri IP>**
	- **route add default gw 10.0.0.1**
- staatilise route määramiseks
	- **route add -net <IP> netmask <MASK> <LIIDES>**
		- Näiteks **route add -net 10.0.0.0 netmask 255.255.255 eth0**
- ....kustutamiseks
	- **route del -net 10.0.0.0 netmask 255.255.255.0 eth0**

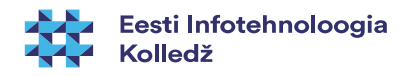

#### Suunamine

- Vaikimisi ei toimi Linux server marsruuterina. Ehk ta ei suuna edasi pakette, mis pole talle mõeldud.
- Kui soovite serverit seadistada tulemüürina (näiteks lihtne NAT), siis tuleb määrata pakettide edastamine.
- /etc/sysctl.conf failis
	- net.ipv4.ip forward=1 Määrab IPv4 edastamise
	- net.ipv6.ip forward=1 Määrab IPv6 edastamise
- "Marsi" pakett eriotstarbelise aadressiga, ka küberründed [https://en.wikipedia.org/wiki/Martian\\_packet](https://en.wikipedia.org/wiki/Martian_packet)

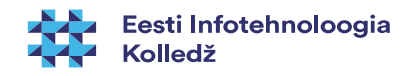

# Võrgu toimimise testimine

- Vaadake **ifconfig** käsu väljundit (näete IP aadressi)
- Vaadake **route** väljundit (näete vaikelüüsi)
- Proovige vaikelüüsi pingida
- Vaadake **arp -a** väljundit (kas sealt on näha värskelt pingitud lüüsi MAC aadress)
	- võrgunaabruse vaatamine **ip neigh show avahi-browse -a -t -d local**  (vajadusel: sudo apt install avahi-discover)

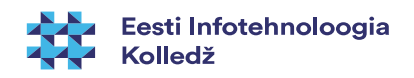

# Võrgu toimimise testimine

- Vahel on vaja näha mis ühendused on serveri ja klientide vahel aktiivsed. Informatsiooni võrgu staatuse kohta saab korraldusega **netstat**
- **netstat -I** kuvab serveri aktiivsed (kuulatavad) pordid/teenused
- Failis /etc/services on kirjas teenuste nimedele vastavad pordid
- netstat ilma parameetriteta kuvab ühendused teiste masinate ja lokaalsete pistikute vahel

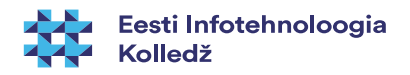

# Võrgu toimimise testimine

- Kui soovite teada, mis teed kasutatakse ja kuhu liiklus kinni jääb, siis kasutage korraldust **traceroute** (lisainfo man traceroute, paigaldamiseks sudo apt install traceroute) ja ka **tracepath** (lisainfo: man tracepath)
- traceroute <host või IPv4> (IPv6: traceroute6)
	- **traceroute [www.itcollege.ee](http://www.itcollege.ee/)**
- **tracepath <IPv4> (tracepath6 <IPv6>)**

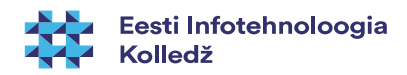

#### IPv6

- IPv4 aadressruum 32-bit:  $2^{32}$  ( $-4,3$  miljardit)
- IPv6 aadressruum 128-bit: 2 $128$  ( $\sim$ 3.4 $*1038$ )
	- suurte arvude nimed [https://en.wikipedia.org/wiki/Names\\_of\\_large\\_numbers](https://en.wikipedia.org/wiki/Names_of_large_numbers)
- IPv6 mõeldud asendama IPv4
- palju uusi võimalusi võrreldes IPv4'ga lihtsuse suunas, turvalisem (IPsec kohustuslik)
	- <https://www.youtube.com/watch?v=2wa7y3W2DI0>
- [NAT](https://en.wikipedia.org/wiki/Network_address_translation) on ajutine lahendus IPv4'le, mida IPv6 lihtsustab seda pole enam vaja
- Eestis:
	- <http://www.ipv6-test.com/stats/country/EE>
	- [https://labs.ripe.net/Members/tarko\\_tikan/ipv6-deployment-in-estonia](https://labs.ripe.net/Members/tarko_tikan/ipv6-deployment-in-estonia)
	- <https://www.youtube.com/watch?v=13pieNC25P8>
	- [http://whatmyip.co/view/countries/EST/Internet\\_Usage\\_Statistics\\_Estonia.html](http://whatmyip.co/view/countries/EST/Internet_Usage_Statistics_Estonia.html)

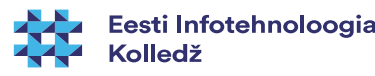

#### IPv6

- IPv6 ([RFC3513](https://tools.ietf.org/html/rfc3513), [RFC4291](https://tools.ietf.org/html/rfc4291)) jagatakse kaheksaks 16-bit rühmaks, eraldatakse kooloniga – [16nd-süsteemi arv](https://et.wikipedia.org/wiki/Kuueteistk%C3%BCmnendarv)
- saab lühendada: iga grupi eest nullid ära ja suurema hulga nulle asendada topeltkooloniga (vaid ühel korral)
- terminalis ([IEEE EUI-64 stiilis](http://www.omnisecu.com/tcpip/ipv6/what-are-ieee-eui-64-based-global-unicast-ipv6-addresses.php) IPv6 aadress, [vt ka siia](https://en.wikipedia.org/wiki/IPv6_address#Modified_EUI-64)): **ip a (ip addr)**

2: eth0: <BROADCAST,MULTICAST,UP,LOWER\_UP> mtu 1500 qdisc pfifo\_fast state UP group default qlen 1000

link/ether 00:25:ad:2c:af:17 brd ff:ff:ff:ff:ff:ff

inet 192.168.1.2/24 scope global eth0

inet6 fe80::225:adff:fe2c:af17/64 scope link

valid\_lft forever preferred\_lft forever

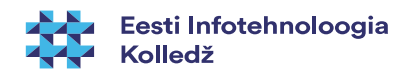

#### IPv6 aadressid

- **::/128** määratlemata aadress
- **::1/128** loopback
- **fe80::** link-local aadress
	- <http://www.iana.org/assignments/iana-ipv6-special-registry/iana-ipv6-special-registry.xhtml>
	- <http://ipv6.com/articles/general/IPv6-Addressing.htm>
	- <https://wiki.kubuntu.org/IPv6>
- IPv6 [link-local](https://en.wikipedia.org/wiki/Link-local_address) aadressist [saab tuletada](http://www.gossamer-threads.com/lists/gentoo/user/252212) [MAC-aadressi](https://en.wikipedia.org/wiki/MAC_address)
- nt IPv6 aadress: fe80::be5f:f4ff:fe19:ad18
	- MAC-aadress: bc:5f:f4:19:ad:18
	- fe80:: link-local aadress (ruuterid ei kasuta)
	- ff:fe lisatud automaatselt keskele
- MAC to IPv6 link-local converter
	- <http://ben.akrin.com/?p=1347>
	- <http://www.sput.nl/internet/ipv6/ll-mac.html>
	- <https://duckduckgo.com/?q=MAC+to+IPv6+link-local+converter>

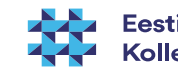

#### IPv6

....

● terminalis (IEEE EUI-64 stiilis IPv6 aadress): **ifconfig**

eth0 Link encap:Ethernet HWaddr 00:25:ad:2c:af:17

inet aadress:192.168.1.2 bcast:192.168.1.255 mask:255.255.255.0

inet6 addr: fe80::225:adff:fe2c:af17/64 scope:link

- IPv6 võrguavastus (naabruses olevad IPv6- aadressid)
	- **ip -6 neigh show** (IPv4: **arp -a**)
		- <http://itkia.com/how-to-arp-a-in-ipv6/> MS Windowsis –netsh int ipv6 show neigh
- IPv6 kirje pärimine IPv4 aadressiga (vt [unreachable probleem](http://superuser.com/questions/453933/pinging-a-machine-on-my-local-network-gets-an-unreachable-response-from-my-own), [link2](http://askubuntu.com/questions/492740/ipv6-network-unreachable))
	- **host -t AAAA ipv6.google.com**
		- vt ka host -a www.google.com

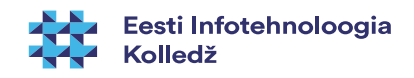

#### 29 / 39

#### IPv6

- vaatame kas IPv6 on kasutusel
	- **cat /proc/net/if\_inet6**

00000000000000000000000000000001 01 80 10 80 lo fe8000000000000002179afffe0af644 03 40 20 80 ra0 fe800000000000000219d1fffe2abaa8 02 40 20 80 eth0

• **Ismod | grep ipv6** (vajadusel sudo modprobe ipv6)

nf log ipv6 16384 5 nf conntrack ipv6 20480 8 nf\_defrag\_ipv6 36864 1 nf\_conntrack\_ipv6 nf\_reject\_ipv6 16384 1 ip6t\_REJECT nf log common 16384 2 nf log ipv4,nf log ipv6

nf conntrack 118784 8 nf\_nat\_ftp,nf\_conntrack\_netbios\_ns,nf\_nat,xt\_conntrack,nf\_conntrack\_broadcast,nf\_conntra ck ftp,nf\_conntrack\_ipv4,nf\_conntrack\_ipv6

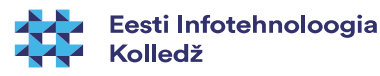

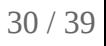

#### IPv6 ufw tulemüüris

- lubamine /etc/default/ufw
	- IPV6=yes
- tulemüüris lubame IPv6 SSH serverisse:
	- sudo ufw allow proto ipv6 to <serveri ipv4 aadress>
	- sudo ufw allow to <serveri ipv6 aadress> port 22

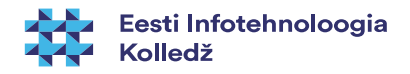

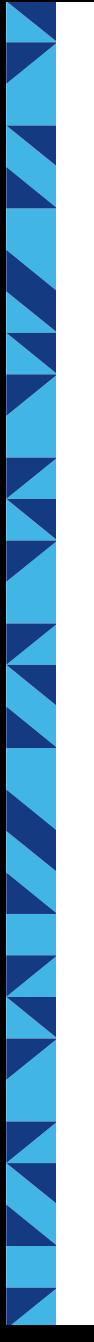

#### IPv6 staatiline aadress

• faili /etc/network/interfaces lisada näiteks: ### Start IPV6 static configuration iface eth0 inet6 static address 2607:f0d0:2001:000a:0000:0000:0000:0010 netmask 64 gateway 2607:f0d0:2001:000a:0000:0000:0000:0001 dns-nameservers 2001:4860:4860::8888 2001:4860:4860::8844 Google Public DNS

### END IPV6 configuration

- võrgu taaskäivitus: sudo systemctl restart networking
- Ubuntu 12.04 ja vanem: sudo service networking restart

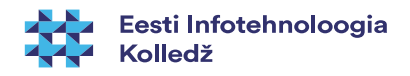

#### IPv6 kontroll

- vaatame võrguliidest eth0
	- **ifconfig eth0 | grep "inet6 addr:"**
	- **ip -6 address show eth0 (ip -6 a show eth0)**
- **ping6 <IPv6-aadress>**
	- **ping6 -c 1 ::1 (ping6 -I eth0 -c 1 ::1)**
- kui pingimisel teade: connect: Invalid argument siis määra ka võrguliides: *ping6 -I eth0 fe80::212:34ff:fe12:3456*
	- **ip -6 neigh show** (naabruses olevad IPv6 aadressid)
	- **host -t AAAA [www.google.com](http://www.google.com/)** (IPv4 järgi IPv6 pärimine)
- IPv6 ruutingutabel
	- **netstat -nr -6**
	- **ip -6 r**
- IPv6 ping veebis
	- <http://www.subnetonline.com/pages/ipv6-network-tools/online-ipv6-ping.php>

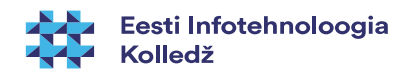

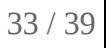

## IPv6 programmides

- IPv6 programmides
	- ping6 (MS Windowsis ping -6)
	- ip -6
	- ifconfig <interface> inet6....
	- traceroute6
	- tracepath6
	- ssh -6 (ssh user@IPv6%eth0)
	- scp -6 (scp test.txt user@\[fe80::221:97ff:feed:ef01%eth0\]:)

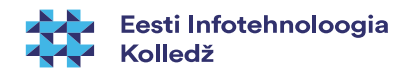

# IPv6 kontroll

- vaatame võrguliidest eth0
	- **ifconfig eth0 | grep "inet6 addr:"**
	- **ip -6 address show eth0 (ip -6 a show eth0)**
- **ping6 <IPv6-aadress>**
	- **ping6 -c 1 ::1 (ping6 -I eth0 -c 1 ::1)**
- kui pingimisel teade: connect: Invalid argument siis määra ka võrguliides: *ping6 -I eth0 fe80::212:34ff:fe12:3456*
	- **ip -6 neigh show** (naabruses olevad IPv6 aadressid)
- **IPv6 ruutingutabel** 
	- **netstat -nr -6**
	- **ip -6 r**

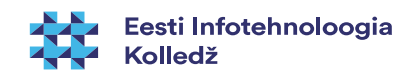

#### Viiteid

- <https://wiki.debian.org/NetworkConfiguration>
- <https://help.ubuntu.com/lts/serverguide/network-configuration.html>
- <https://help.ubuntu.com/community/InternetAndNetworking>
- [https://wiki.itcollege.ee/index.php/Ubuntu\\_server\\_v%C3%B5rgu\\_seadistamine](https://wiki.itcollege.ee/index.php/Ubuntu_server_v%C3%B5rgu_seadistamine)
- /usr/share/doc/ifupdown/examples/network-interfaces.gz
	- <http://www.cyberciti.biz/faq/setting-up-an-network-interfaces-file/>
- nimeserverite seadete uuendamine kui ollakse üle võrgu masinas
	- <http://askubuntu.com/questions/203261/editing-dns-nameservers-in-etc-network-interfaces-without-a-restart>
	- <http://askubuntu.com/questions/224966/how-do-i-get-resolvconf-to-regenerate-resolv-conf-after-i-change-etc-network-in/225100#225100>
- IP aliase loomine Ubuntu süsteemis https://wiki.itcollege.ee/index.php/IP aliase loomine Ubuntus
- IP-aadresside vahemikud riikide kaupa
	- <http://www.ip2location.com/free/visitor-blocker>
- Alamvõrgud
	- IPv4 [https://en.wikipedia.org/wiki/IPv4\\_subnetting\\_reference](https://en.wikipedia.org/wiki/IPv4_subnetting_reference)
	- IPv6 [https://en.wikipedia.org/wiki/IPv6\\_subnetting\\_reference](https://en.wikipedia.org/wiki/IPv6_subnetting_reference)
- Reserveeritud IP-aadressid https://en.wikipedia.org/wiki/Reserved IP addresses

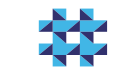

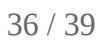

# Viiteid (IPv6)

- [https://wiki.itcollege.ee/index.php/IPv6\\_v%C3%B5rguparameetrite\\_seadistamine](https://wiki.itcollege.ee/index.php/IPv6_v%C3%B5rguparameetrite_seadistamine)
- <https://en.wikipedia.org/wiki/IPv6>
- <https://et.wikipedia.org/wiki/IPv6>
- <http://tldp.org/HOWTO/Linux+IPv6-HOWTO/>
- <https://www.linux.com/learn/ipv6-crash-course-linux>
- Google <https://www.google.com/intl/en/ipv6/>
	- <https://ipv6test.google.com/> valmiduse test
- http://www.worldipv6launch.org/, <https://getipv6.info/>
- <http://ipv6leak.com/> lekketest
- <http://www.differencebetween.net/technology/internet/difference-between-ipv4-and-ipv6/>
- <http://electronicdesign.com/embedded/whats-difference-between-ipv4-and-ipv6>
- [http://www.webopedia.com/DidYouKnow/Internet/ipv6\\_ipv4\\_difference.html](http://www.webopedia.com/DidYouKnow/Internet/ipv6_ipv4_difference.html)
- <http://www.networkworld.com/article/2692482/ipv6/infographic-ipv4-vs-ipv6.html>
- <https://help.ubuntu.com/community/WebBrowsingSlowIPv6IPv4>
- <http://www.itcollege.ee/en/blog/2015/01/19/ipv6-council-estonia-has-been-founded/>
- https://duckduckgo.com/?g=IPv6+to+IPv4+calculator ([http://ipv6.ztsoftware.net/ipv4-to-ipv6/\)](http://ipv6.ztsoftware.net/ipv4-to-ipv6/)
- https://duckduckgo.com/?g=IPv6+calculator

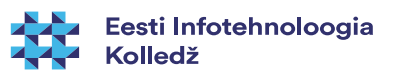

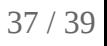

### Viited (IPv6)

- IPv6 testid
	- <http://ipv6-test.com/>
	- <http://test-ipv6.com/>
	- <http://ismyipv6working.com/>
	- <http://www.ipv6now.com.au/tools.php>
	- <http://www.ipv6scanner.com/>
	- <http://ipv6locator.net/>
	- <https://www.site24x7.com/tools.html>
	- <http://www.whatismyipv6.com/>
	- <http://ip.bieringer.de/>
	- <http://netalyzr.icsi.berkeley.edu/>

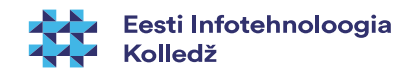

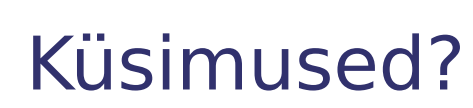

 $\overline{\phantom{a}}$ 

I

**THE REAL** 

**K** 

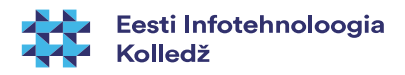

38 / 39

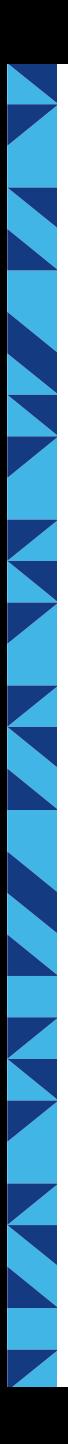

#### Tänan tähelepanu eest!

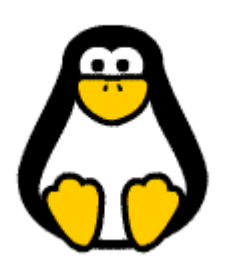

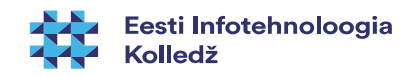

39 / 39